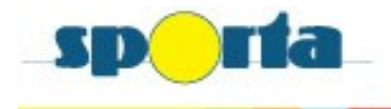

## TT-online

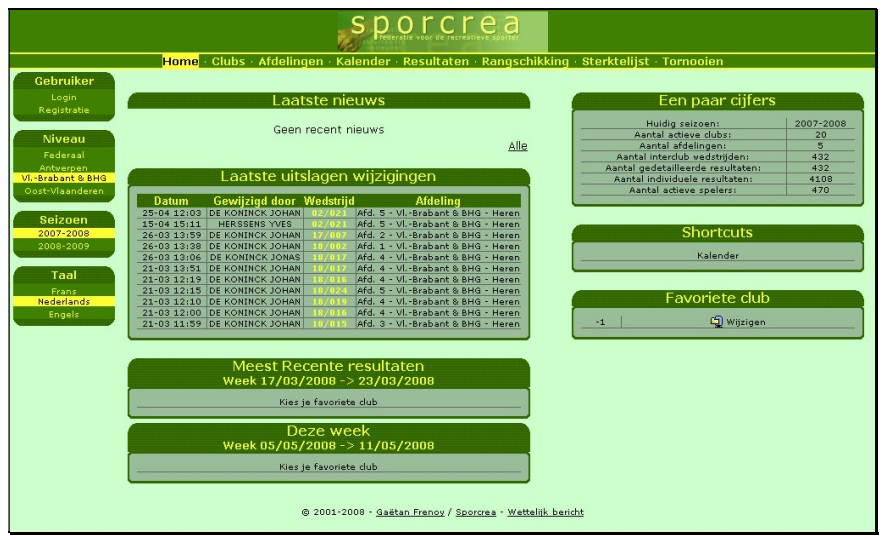

## Hoe je te registreren?

Ga na: https://ttonline.sporta.be

Hoe maak je een gebruikerslogin aan:

- Klik in menu [Niveau] "Selecteer jou provincie"
- Via menu [Gebruiker] Registratie:
	- Stap 1: Wat is uw club ? (selecteer uw clubnaam)  $+$  klik op [volgende>>>]
	- Stap 2: Wat is uw naam ? (selecteer uw naam) + klik op [volgende>>>]
	- Stap 3: Geboortedatum (Geef uw geboortedatum) + klik op [volgende>>>]
		- o Deze datum wordt gecontroleerd met de Sportaledendatabase!
	- Stap 4: E-mail (Geef uw e-mail adres)
	- Stap 5: Kies Gebruikersnaam:
		- o Kies Paswoord:
		- o Paswoord bevestiging:
		- $\circ$  + klik op [Registratie!]
	- Laatste stap: bekijk nieuw bericht in uw opgegeven mailbox van tafeltennis@sporta.be
		- o Klik op link om een definitieve bevestiging te geven.

RESULTAAT: Registratie is bevestigd, vanaf heden zal uw naam op de startpagina worden weergegeven (als men ingelogd is).